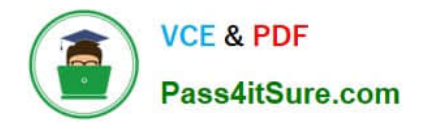

# **1Z0-1048Q&As**

Oracle Time and Labor Cloud 2019 Implementation Essentials

# **Pass Oracle 1Z0-1048 Exam with 100% Guarantee**

Free Download Real Questions & Answers **PDF** and **VCE** file from:

**https://www.pass4itsure.com/1z0-1048.html**

100% Passing Guarantee 100% Money Back Assurance

Following Questions and Answers are all new published by Oracle Official Exam Center

**C** Instant Download After Purchase

**83 100% Money Back Guarantee** 

- 365 Days Free Update
- 800,000+ Satisfied Customers

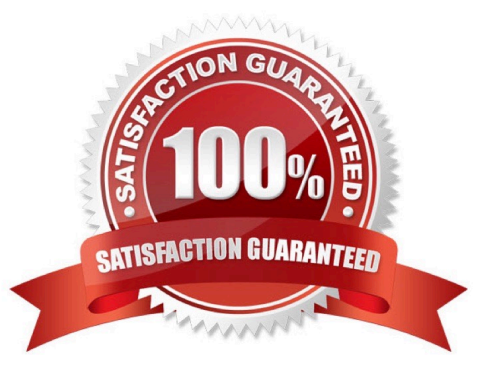

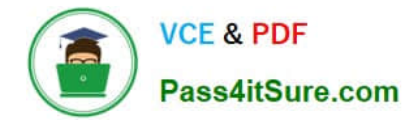

# **QUESTION 1**

Workers need to record two mandatory and an additional four optional time card fields against each row of their start/stop time card. Which option will minimize the quantity of horizontal scrolling required when completing the weekly time card?

A. Configure the layout with the optional fields as Row Level Details.

B. Use Daily Details to record optional fields.

C. Combine the optional fields together into one or two "multi attribute time card fields" and display these on the time card.

D. Configure the layout to show all six time card fields and use personalization to adjust the column widths, including those for recording the start and stop time to the smallest appropriate for the data.

E. Implement the same changes as in the first answer but also fix the two mandatory columns, so that only the optional and days of the week scroll.

#### Correct Answer: D

# **QUESTION 2**

How should you configure a Formula, Template, and Rule to display Time and Labor (TandL) validation rule messages when entering time using the calendar entry dialog box to enter and save entries?

A. Define a TER formula using a delivered workforce management calendar validation subroutine formula that accesses the worker\\'s schedule/calendar information to display a message when saving the calendar entry from the calendar entry dialog box. Assign the rule to the TER Rule Set and then to the worker via the appropriate profile.

#### B. All of the above

C. Define a TSR Rule Set that calls additional TER as part of the existing assigned TSR Rule Set to execute when the dialog box closes and display a TER message on the Save action. Add the TSR to an existing TSR Rule Set and assign it to the worker via the appropriate profile.

D. Define a TER formula/template using a delivered workforce management calendar validation function to display either a delivered or customer-defined message when executing the TER. Assign the rule to

the TER Rule Set and then to the worker via the appropriate profile.

E. Define a TCR formula/template using a delivered workforce management calendar validation function to display either a delivered or customer-defined message when executing the TCR. Assign the rule to the TCR Rule Set and then to the worker via the appropriate profile.

F. Define a Time Device formula using a delivered DBI that accesses the calendar entry dialog page\\'s entries to validate the non time card and calendar entries to display the device message on the calendar entry page. Assign the rule to the TDR Rule Set and then to the worker via the appropriate profile.

Correct Answer: A

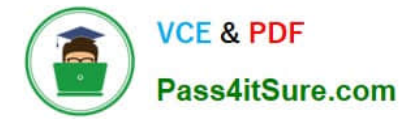

# **QUESTION 3**

Workers can be assigned a night shift allowance when reporting time between 08:00PM and 11:00PM.

Which two options should you perform to configure that?

A. You define a unit\\'s x rate element in Global Payroll that the worker would be eligible for, submit the Generate Data Dictionary Time Attributes process, define a time entry field dependent on the payroll time type time attribute using the units x rate time attribute, and manually assign one quantity of the dependent time attribute on the worker\\'s time card.

B. You define an hours x rate element in Global Payroll that the worker would be eligible for, submit the Generate Data Dictionary Time Attributes process, and define a time calculation rule to automatically generate the night shift allowance based on the night conditions.

C. You define a unit\\'s x rate element in Global Payroll that the worker would be eligible for, submit the Generate Data Dictionary Time Attributes process, and define a time calculation rule to automatically generate the night shift allowance based on the night conditions.

D. You define a unit\'s x rate element in Global Payroll that the worker would be eligible for, submit the Generate Data Dictionary Time Attributes process, and manually assign one quantity of the payroll time type related to the night shift allowance on the worker\\'s time card.

Correct Answer: BD

# **QUESTION 4**

A rule used in the production environment is delivering incorrect results. It was determined that the formula and template were correct, but the rule input and output parameters were not set up with the correct values.

Which option describes, at a high level, how should you resolve the issue?

A. Set the WFM Administrator Profile Value: HWM\_ALLOW\_RULE\_EDITS to "Yes". Delete the incorrect rule from the rule set. From the Manage Time Repository Rules task, select the incorrect rule and select Actions ?Edit Deployed Rule. Correct the input and output values. Re-add the corrected rule to the rule set using the appropriate edit options. Resubmit the incorrect time cards.

B. Set the WFM Administrator Profile Value: HWM\_ALLOW\_RULE\_EDITS to "Yes". Edit the deployed Rule to correct the input and output values. Resubmit the incorrect time cards.

C. Delete the incorrect rule from the rule set. From the Manage Time Repository Rules task, select the incorrect rule and select Actions ?Edit Deployed Rule. Correct the input and output values. Re-add the corrected rule to the rule set using the appropriate edit options. Resubmit the incorrect time cards.

D. Duplicate the incorrect Rule, and correct input and output values in the new rule. Update the rule set using the appropriate edit options to use the new rule. Resubmit the incorrect time cards.

Correct Answer: A

# **QUESTION 5**

Some users are complaining that the Time and Labor system is allowing them to record time against projects in which they are not team members. Further, the time type column name is project name, whereas the values are project numbers.

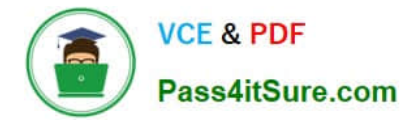

What should you do to correct this issue?

A. Create a new layout set with the "Enable Project Team membership" option selected. Edit the time card layouts for the new layout set, delete the "Project Number" row, create a new row, select "Project Name", and then assign to the appropriate time entry profile.

B. Edit the existing layout set and select the "Enable Project Team membership" option from the drop-down list. Create a new time card layout from scratch and select the "Project Name" check box.

C. Create a new layout set with the "Enable Project Team membership" option selected. Because the time type selected cannot be changed, you change the column name to "Project Number" so that it is consistent with the data selected.

D. This cannot be done in Time and Labor, but it can be done in Cloud Projects. So you would have to change appropriate options in Cloud Projects to fix both issues.

E. The "team member" issue cannot be fixed in Time and Labor; it must be fixed in Cloud Projects. Also, because the time type selected cannot be changed, you change the column name to "Project Number" so that it is consistent with the data selected.

Correct Answer: A

[1Z0-1048 Study Guide](https://www.pass4itsure.com/1z0-1048.html) [1Z0-1048 Exam Questions](https://www.pass4itsure.com/1z0-1048.html) [1Z0-1048 Braindumps](https://www.pass4itsure.com/1z0-1048.html)